#### INTERNSHIP ON WEB DESIGN AND DEVELOPMENT WITH LARAVEL

 $\mathbf{BY}$ 

**Kanta Dey Shayle ID: 201-15-14028** 

This Report Presented in Partial Fulfillment of the Requirements for the Degree of Bachelor of Science in Computer Science and Engineering

Supervised By

# Raja Tariqul Hasan Tusher

Assistant Professor Department of CSE Daffodil International University

Co-Supervised By

## **Asma Mariam**

Lecturer
Department of CSE
Daffodil International University

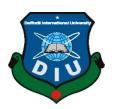

# DAFFODIL INTERNATIONAL UNIVERSITY DHAKA, BANGLADESH JANUARY 2023

## **APPROVAL**

This Internship titled "Internship on Web Design and Development with Laravel", submitted by Kanta Dey Shayle and ID:201-15-14028 to the Department of Computer Science and Engineering, Daffodil International University, has been accepted as satisfactory for the partial fulfillment of the requirements for the degree of B.Sc. in Computer Science and Engineering and approved as to its style and contents. The presentation has been held on 19 January, 2022.

# **BOARD OF EXAMINERS**

---

Dr, Touhid Bhuiyan

Chairman

**Professor and Head** 

Department of Computer Science and Engineering Faculty of Science & Information Technology Daffodil International University

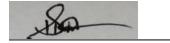

**Subhenur Latif** 

**Internal Examiner** 

**Assistant Professor** 

Department of Computer Science and Engineering Faculty of Science & Information Technology Daffodil International University

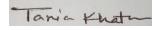

**Tania Khatun** 

**Internal Examiner** 

**Assistant Professor** 

Department of Computer science and Engineering Faculty of Science & Information Technology Daffodil International University

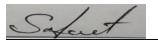

Md. Safeat Hossain

**External Examiner** 

Associate Professor & Head

Department of Computer science and Engineering City University

## **DECLARATION**

I hereby declare that, this internship has been done by me under the supervisor of **Raja Tariqul Hasan Tusher**, **Assistant Professor**, **Department of CSE** Daffodil International University. I also declare that neither this project nor any part of this project has been submitted elsewhere for award of any degree diploma.

## **Supervised by:**

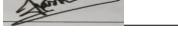

Raja Tariqul Hasan Tusher

Assistant Professor Department of CSE Daffodil International University

Co-Supervised by:

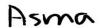

Asma Mariam

Lecturer Department of CSE Daffodil International University

**Submitted by:** 

Kanta Dev Shayle

ID: -201-15-14028 Department of CSE

Daffodil International University

#### **ACKNOWLEDGEMENT**

At First, I express my heartiest thanks and gratefulness to almighty God for His divine blessing makes us possible to complete the final year internship successfully.

I really grateful and wish my profound my indebtedness to **Raja Tariqul Hasan Tusher**, **Assistant Professor**, Department of CSE Daffodil International University, Dhaka. Deep Knowledge & keen interest of our supervisor in the field of web application and development to carry out this project. His endless patience, scholarly guidance, continual encouragement, constant and energetic supervision, constructive criticism, valuable advice, reading many inferior drafts and correcting them at all stage have made it possible to complete this project.

I would like to express our heartiest gratitude to **Dr. Touhid Bhuiyan Professor** and **Head**, Department of CSE, for his kind help to finish my project and also to other faculty member and the staff of CSE department of Daffodil International University.

I would like to thank our entire course mate in Daffodil International University, who took part in this discuss while completing the course work.

Finally, I must respectfully remember my parents continued help and patients.

## **ABSTRACT**

The goal of enrolling in the internship program is to gain practical experience in web development. The first thing I did was to gradually study each programming language. A website can be developed in a variety of language, Others, like PHP, Laravel, and others are used for the backend while others, like HTML, Bootstrap, CSS and JavaScript, are used for the front-end. Complex web apps, online stores, and social network services can all be developed through the process of web development, which can start with a single static page of plain text. I can work respectably anyplace in the globe if I'm a web developer. I decided to complete my internship at Texon Limited because of this and become a web developer. I appreciate addressing many kinds of problems. Through my report, I went into great detail about everything and my experiences.

# TABLE OF CONTENTS

| CONTENTS                                 | PAGE  |
|------------------------------------------|-------|
| Approval                                 | i     |
| Declaration                              | ii    |
| Acknowledgements                         | iii   |
| Abstract                                 | iv    |
| CHAPTER                                  |       |
|                                          |       |
| CHAPTER 1: INTRODUCTION                  | 1-3   |
| 1.1 Introduction                         | 1     |
| 1.2 Motivation                           | 1     |
| 1.3 Goals of Internship                  | 2     |
| 1.4 Company Introduction                 | 2     |
| 1.5 Layout of Report                     | 3     |
| CHAPTER 2: ORGANIZATION                  | 4-5   |
| 2.1 Introduction                         | 4     |
| 2.2 Situation of Products and Markets    | 4-5   |
| 2.3 Target Group                         | 5     |
| CHAPTER 3: ACTIVITIES, AND TASK PROJECTS | 6-13  |
| 3.1 Activities and Daily Tasks           | 6     |
| 3.2 Activities and Project Tasks         | 15-19 |
| 3.3 Challenges                           | 20    |
| CHAPTER 4: SKILLS AND A SMART PLANNING   | 21-23 |
| 4.1 Earned Competencies                  | 21-22 |
| 4.2 Smart Planning                       | 22    |
| 4.3 Reflections                          | 23    |

| CHAPTER 5: SUMMARY AND FUTURE CAREER | 24 |
|--------------------------------------|----|
| 5.1 Discussion and Conclusion        | 24 |
| 5.2 Possibility of Future Career     | 24 |
| APPENDIX                             | 25 |
| REFERENCES                           | 26 |

# LIST OF FIGURES

| FIGURES                                | PAGE |
|----------------------------------------|------|
| Figure 3.1: HTML                       | 5    |
| Figure 3.2: CSS                        | 6    |
| Figure 3.3: Visual Studio Code         | 7    |
| Figure 3.4: Bootstrap                  | 8    |
| Figure 3.5: Bootstrap-1                | 9    |
| Figure 3.6: JavaScript                 | 10   |
| Figure 3.7: Xampp                      | 11   |
| Figure 3.8: phpMyAdmin                 | 12   |
| Figure 3.9: PHP                        | 12   |
| Figure 3.10: Laravel                   | 13   |
| Figure 3.11: Front page                | 14   |
| Figure 3.12: Category Page             | 15   |
| Figure 3.13: Brand Page                | 16   |
| Figure 3.14: Product Listing           | 18   |
| Figure 3.15: Section on Payment Method | 19   |

#### CHAPTER 1

#### INTRODUCTION

#### 1.1 Introduction

A summer internship is educational opportunity where I can gain relevant and useful experience for my academic work or career development. It allows me the opportunity to advance my profession by experimenting, growing, and picking up new abilities. It gives me the chance to infuse my workplace with fresh ideas and vigor [3]. I learned a range of programming languages at Daffodil International University while pursuing my undergraduate degree in computer science and engineering. I opted to complete an internship and join Texon to continue my career while I was learning a programming language for the web at the time.

#### 1.2 Motivation

I truly get motivated to complete an internship when I consider my future workplace. Every IT farm and other workplace looks for an experienced man. It was simple for me to build a website within a few days while I was learning web programming at the beginning level. But I want to go beyond that; I want to increase my knowledge and my capacity for creativity. I believe interning is possible the setting where anyone, undergraduate or not looking to get knowledge and develop their imaginative side can do so. Anyone, in my opinion, can learn more and more from the successes and mistakes of others.

#### 1.3 Internship Goals

- I consider the best ways to learn new things and acquire all available knowledge.
- I'm working to hone my technical, communication, and development skills.
- I'm attempting to create a novel design.
- I'm making an effort to learn a new programming language.
- Making an effort to get ready to join any team and maintain concentration under pressure.
- Expert at identifying problems of any kind and attempting to solve them.
- How deadlines function on a client-provided project and how to upload that.

- I'm attempting to learn about all work opportunities.
- I put a lot of effort into obtaining my position since, after completing my internship, I might even be given a job offer from the organization.

#### 1.4 The Company's Introduction

The company where I completed my internship was Texon Ltd. They create unique and imaginative goods and services. Their business plan consistently prioritizes client happiness. They are all really friendly, have a bright outlook, and consistently show respect for all firm employees.

#### 1.5 Layout of Report

My report includes summarized the essential ideas I've learned about web development in the past three months. It includes every significant aspect of my internship. For others to understand my trip better, I attempt to break it up into chapters.

That chapter, I talked concerns my internship, how I get motivated to do internships, the main goal I set for this internship, and a brief description of my firm. I covered every detail about my business in chapter 2. What they offered, where the were, and who they were aiming for in the future section 3, the focus of this report is on this section. This chapter details all of my duties and every position I have had over the past three months. It includes all of my tasks, as well as my successes and failures. That chapter four, I discussed how my internship performed, issues, and solutions. The conclusion is found in chapter 5, the last section of this study.

#### **CHAPTER 2**

#### **ORGANIZATION**

#### 2.1 Introduction

Bangladesh-based Texon Limited is a rapidly expanding software development firm that provides complete software and hardware solutions to global enterprises, SME founders, agencies, and startups. The proprietors and core staff of Texon Limited were founded in 2020 and have a combined industry expertise of more than 12 years. A variety of industries, including Finance & Banking, Travel, Transportation, Automotive, Healthcare & Fitness, Retail & B2B, Real Estate & Property, Food & Restaurant, Education & eLearning, eCommerce, and Gaming, rely on them for full-stack software development services. They contend that businesses shouldn't be required to spend money on consultants for a strategy plan that won't even succeed in a few years.

#### 2.2 Situation of Products and Markets

## **Application Development**

- C
- C++
- C#
- JAVA

#### **Web Development**

- CSS
- HTML
- Query and JavaScript
- PHP
- Bootstrap
- Laravel

These days, this company is growing the fastest. They are an extremely demanding corporation because to their online and offline services and the ongoing pandemic crisis. They have more foreign clients than local ones.

## 2.3 Target Group

The objectives of this company varies. Their vision is much greater than ours. They aspire to operate on a global scale. As a result, they aim for international platforms like(Freelancer, Fiver etc). They get along well with local customers as well.

# **CHAPTER 3**

# **ACTIVITIES, TASK, AND PROJECTS**

#### Week1

They explained to me why I actually needed a website on the first day of my internship. Then they show me how to use HTML to create a website. Then I begin studying HTML's fundamental structure. It was really straightforward and simple to master the structure. My next objective was to become familiar with all of the HTML tags. After a week of learning, I can now create a website's home page. Here is an image in HTML.

## The figure: 3.1

```
*C:\Users\Kanta Dey Shayle\Desktop\HTML\new 1.html - Notepad++
📙 login.html 🗵 📙 new 1.html 🗵
                           -
|
| (head)
                              <!ink href="FBcss.css" type="text/css" rel="stylesheet"/>
</head>
                          <body>
                       </form>
                          <div id="wrapper">
<div id="div2">
<hl>Create an account</hl>
                              <abcorder="1"><abcorder="1"><abcor
                               Birthday
                               <!i>>celect><option>Day</option></select>
<select><option>Month</option></select>
<select>>option>Year
<select><option>Year
<a href="">Why do I need to provide my date of birth?</a>
                                 <:li><input type="radio">Female <input type="radio">Male
                                <input type="submit" value="Create an account">
Hyper Text Markup Language file
                                                                                                                                                                                                                                                             length: 1,292 lines: 43
                                                                                                                                                                                                                                                                                                                                                         Ln:3 Col:58 Pos:74
                                                                                                                                                                                                                                                                                                                                                                                                                                                                       Windows (CR LF) UTF-8
                                                                                                                                                                                                                                                                                                                                                                                                                                                                                                                                                                        INS
```

Figure: 3.1: HTML

Since appearance is essential, I need CSS to create appealing web pages. Using CSS, The web pages could easily have any design or color added to them. I employ three distinct CSS method: external styles, inline style and embedded styles. Here is an image in CSS.

```
C:\Users\Kanta Dey Shayle\Desktop\HTML\new.css - Notepad++
 | File Edit Search View Encoding Language Settings Tools Macro Run Plugins Window ?
          in.html 🗵 🔚 new 1.html 🗵 💾 new.css 🗵
              | fb-header{
| width:100%;
| heigh::90px;
| position:absolute;
| background:#3d5b99;
   18
19
20
21
22
23
24
25
26
27
29
30
31
32
33
43
44
45
46
47
48
49
50
51
55
53
                          background:#3d5b99;
top:0;
left:0;
color:white;
z-index:7;
font-family:verdana;
                          g1{
  left:178px;
  height:50px;
  width:100px;
                           top:25px;
                         rm1{
  left:750px;
  height:60px;
  width:180px;
  top:20px;
  font-family:verdana;
  font-size:12px;
                           rm2{
left:940px;
                          height:60px;
width:250px;
top:20px;
font-family:verdana;
font-size:12px;
                          bmitl{
left:1130px;
top:35px;
                                                                                                                                                           length: 2,681 lines: 191
                                                                                                                                                                                                                   Ln:8 Col:17 Pos:112
                                                                                                                                                                                                                                                                                      Windows (CR LF) UTF-8
Cascade Style Sheets File
```

Figure: 3.2: CSS

After studying CSS and HTML, I moved on to the advanced stage of web programming. So that I can handle it, I need a powerful application. My preference is visual Studio. This is Microsoft's initial attempt at a code editor. It supports hundreds of programming languages and is simple to use. This is a screenshot of Visual Studio Code.

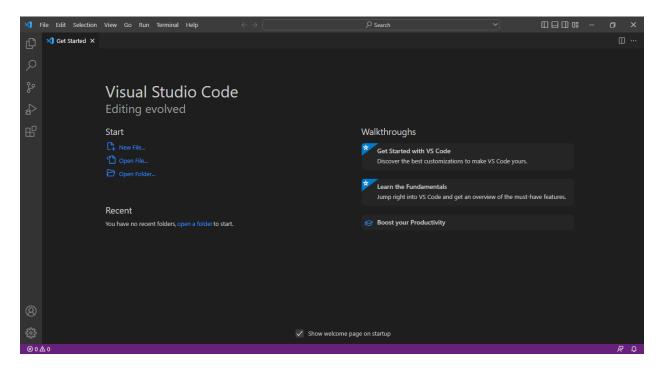

Figure: 3.3: Visual Studio Code

When Bootstrap was the first thing I learned, I realized that it was really easy to understand and that it enabled web pages to work with any sort of browser. A Bootstrap image can be seen below.

# Figure is:3.4

```
A company of the control of the control of the cont
```

Figure: 3.4: Bootstrap

# The bootstrap's findings

This is a result of bootstrapping. Below is a screenshot Bootstrap 1.

# Figure is 3.5

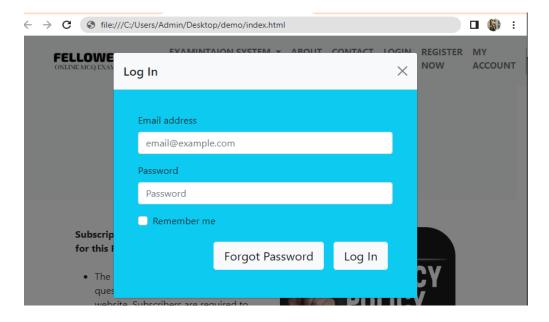

Figure: 3.5: Bootstrap-1

I went to rough C programming courses to learn more about JavaScript, and I learn the fundamentals if JavaScript. Functions, loops, variables etc. I also gain some understanding about the advanced aspect of what I can perform. A JavaScript image is shown below.

Figure is 3.6

```
| Column | Destrop | demo | Column | Destrop | demo | Column | Destrop | Destrop | Destrop | Destrop | Destrop | Destrop | Destrop | Destrop | Destrop | Destrop | Destrop | Destrop | Destrop | Destrop | Destrop | Destrop | Destrop | Destrop | Destrop | Destrop | Destrop | Destrop | Destrop | Destrop | Destrop | Destrop | Destrop | Destrop | Destrop | Destrop | Destrop | Destrop | Destrop | Destrop | Destrop | Destrop | Destrop | Destrop | Destrop | Destrop | Destrop | Destrop | Destrop | Destrop | Destrop | Destrop | Destrop | Destrop | Destrop | Destrop | Destrop | Destrop | Destrop | Destrop | Destrop | Destrop | Destrop | Destrop | Destrop | Destrop | Destrop | Destrop | Destrop | Destrop | Destrop | Destrop | Destrop | Destrop | Destrop | Destrop | Destrop | Destrop | Destrop | Destrop | Destrop | Destrop | Destrop | Destrop | Destrop | Destrop | Destrop | Destrop | Destrop | Destrop | Destrop | Destrop | Destrop | Destrop | Destrop | Destrop | Destrop | Destrop | Destrop | Destrop | Destrop | Destrop | Destrop | Destrop | Destrop | Destrop | Destrop | Destrop | Destrop | Destrop | Destrop | Destrop | Destrop | Destrop | Destrop | Destrop | Destrop | Destrop | Destrop | Destrop | Destrop | Destrop | Destrop | Destrop | Destrop | Destrop | Destrop | Destrop | Destrop | Destrop | Destrop | Destrop | Destrop | Destrop | Destrop | Destrop | Destrop | Destrop | Destrop | Destrop | Destrop | Destrop | Destrop | Destrop | Destrop | Destrop | Destrop | Destrop | Destrop | Destrop | Destrop | Destrop | Destrop | Destrop | Destrop | Destrop | Destrop | Destrop | Destrop | Destrop | Destrop | Destrop | Destrop | Destrop | Destrop | Destrop | Destrop | Destrop | Destrop | Destrop | Destrop | Destrop | Destrop | Destrop | Destrop | Destrop | Destrop | Destrop | Destrop | Destrop | Destrop | Destrop | Destrop | Destrop | Destrop | Destrop | Destrop | Destrop | Destrop | Destrop | Destrop | Destrop | Destrop | Destrop | Destrop | Destrop | Destrop | Destrop | Destrop | Destrop | Destrop | Destrop | Destrop | Destrop | Des
```

Figure: 3.6: JavaScript

In order to connected to a server or local host to the website's testing, I learned about XAMPP before I started using PHP. After that, I learnt about databases and how they exchange data with everyone. This is Xampp screenshot.

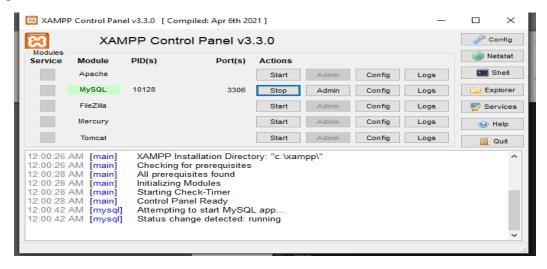

Figure 3.7: XAMPP

Data of a website are stored in the phpMyAdmin panel. The image below shows PhpMyAdmin.

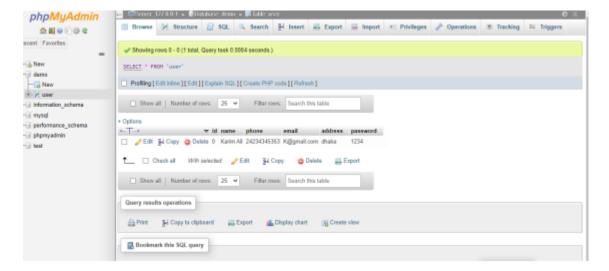

Figure 3.8: phpMyAdmin

Websites that are dynamic and interactive are developed using PHP. Despite being ancient, there is still a strong demand for it. Day 1 was fundamental before connecting to the database. Then using PHP, delete data, change data and reorganize data. Here is an image in PHP.

```
## Fee Edit Selection View On Run Terrand Seeth register play - demon-Visual Studin Code

## register play - demon-Visual Studin Code

## register play - demon-Visual Studin Code

## register play - demon-Visual Studin Code

## register play - demon-Visual Studin Code

## register play - demon-Visual Studin Code

## register play

## register play

## register play

## distriction

## register play

## register play

## register play

## register play

## register play

## register play

## register play

## register play

## register play

## register play

## register play

## register play

## register play

## register play

## register play

## register play

## register play

## register play

## register play

## register play

## register play

## register play

## register play

## register play

## register play

## register play

## register play

## register play

## register play

## register play

## register play

## register play

## register play

## register play

## register play

## register play

## register play

## register play

## register play

## register play

## register play

## register play

## register play

## register play

## register play

## register play

## register play

## register play

## register play

## register play

## register play

## register play

## register play

## register play

## register play

## register play

## register play

## register play

## register play

## register play

## register play

## register play

## register play

## register play

## register play

## register play

## register play

## register play

## register play

## register play

## register play

## register play

## register play

## register play

## register play

## register play

## register play

## register play

## register play

## register play

## register play

## register play

## register play

## register play

## register play

## register play

## register play

## register play

## register play

## register play

## register play

## register play

## re
```

Figure: 3.9: PHP

This internship taught me my final programming language, which is also the beginning of LARAVEL. Here is an image of Laravel.

Figure:3.10: LARAVEL

# **3.2:** Activities and Project Tasks

# Front page

It is the front page for my online store. Which I'm attempting to construct for the client.

The home page image is seen here.

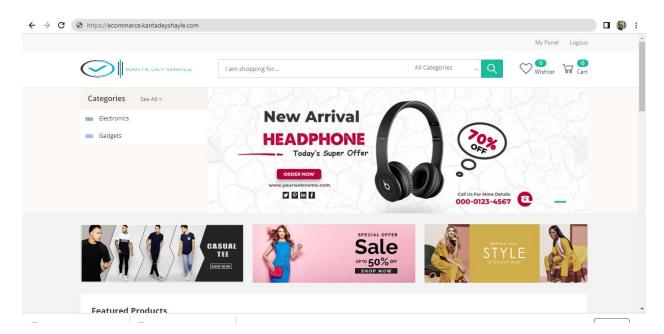

Figure: 3.11: Front Page

# Category

I built these categories for my website. Product buy from here, customer.

This image is from the Category page.

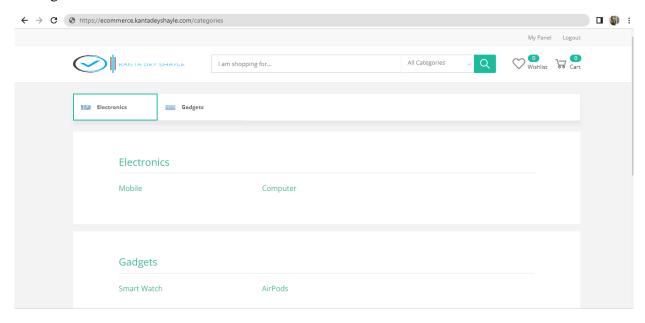

Figure: 3.12: Category page

# **Brand**

There are many different types of brand products on this website. These are the brands that are offered.

Here in an image from a brand page.

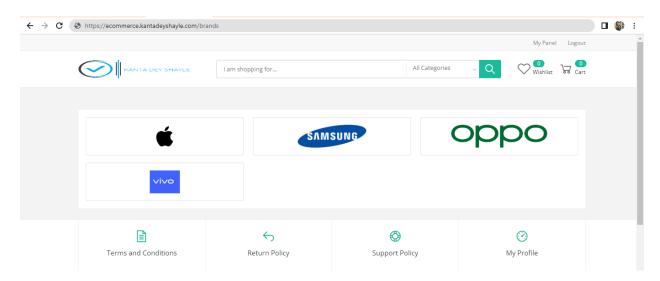

Figure: 3.13: Brand

## **Product Section**

This is the product slide that I develop. When a customer has to purchase any kind of thing, they visit the product area and make their selection. They purchase goods from here without encountering any issues. Here is an image from the product listing.

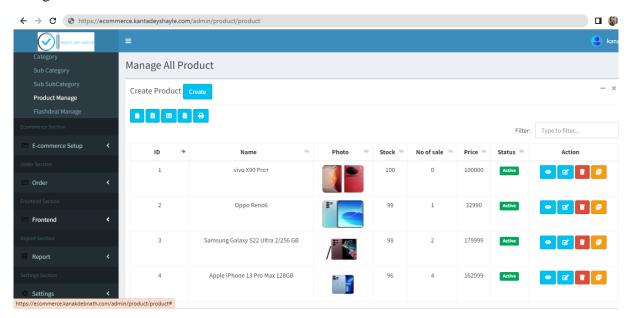

Figure: 3.14: Product Listing

# **Section on Payment Methods**

Only for payments in this section. If a buyer purchases a goods, they pay the product cost here. This image represents the Payment System section.

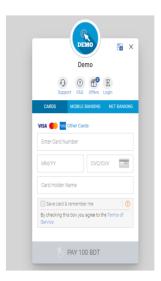

Figure:3.15: Payment System Section

# 3.3 Challenges

Web development is simple to understand, and coding is straightforward. However, dealing with errors of any kind is difficult since if I forget to use a semicolon or comma, the entire program won't work. It can often take a very long time to uncover problems, therefore it's crucial to keep trying without giving up. It's a little difficult for me to master the basic program Whenever I'm not working out at home. Building a whole webpage that employs in a database difficult and takes longer to complete.

#### **CHAPTER 4**

## SKILLS AND A SMART PLAN

I have gained a lot of money from this internship. I now know how various languages function and what steps I need to do next for my future [3]. This internship has taught me a lot.

#### HTML:

- How HTML functions.
- Various kinds of tags
- How do you format a sentence differently?
- Numerous variations on color coding.
- There are various button types.
- How can I add a picture?
- And a few other HTML iterations.

#### CSS:

- How to change the color of every element on a website
- Numerous varieties of formation (Outline, border position, padding, margin, etc.)
- Process to Change a Website's Layout?
- Process to add animations to any kind of bar or button
- There are various types of transitions.

## **Basic Bootstrap**

- Basic Bootstrap Construction
- How can I replace CSS with bootstrap?
- How should a website be used on any device?

#### **JAVASCRIPT:**

- The fundamental structure using JavaScript.
- Variable meaning and it's utilization?
- Numerous loops of various types
- Making a pop-up

#### **XAMPP:**

- Way to establish a connection to the server running on localhost.
- Connection a database using Xampp

#### PHP:

- Reasons behind connection of everything to PHP
- PHP Creation
- Various PHP data types;
- PHP has brought me up to several types of reasoning;
- How can I condense a large amount of code?
- How can I create many project types?

#### Laravel:

- How is laravel installed?
- The relationship between Laravel and PHP;
- How do I make something entirely new?

#### 4.2 Smart Plan

Following the completion of my intern, I am quite wealthy plans drifting around in my head. In order to catch up on what I missed during this internship, I planned to learn advanced versions of the programming languages I had previously only studied the basics of [2]. I have a dream to create my own website where I would launch my own company and take it to the top of this nation. I will then move on to overseas travel.

#### 4.3 Reflection

My university provided me with a wealth of information as a computer science and engineering student, and this experience has been invaluable. I am able to fight on this platform because of my experience. I've gained knowledge, I'm studying, and will continue to educate myself I get where I'm going [5]. After finishing my internship, I had the chance to work with some excellent people who were kind to me and taught me many valuable lessons.

#### CHAPTER 5

#### **FUTURE CAREER AND CONCLUSION**

#### 5.1 Conclusion and Discussion

The acquisition of information, in which a crucial component of student life, comes through learning lessons from various aspects of our lives. An internship is a crucial component of it. As IT students, we must constantly be practical and confident in ourselves. The amount of web-based technology in this world is growing every day. Bangladesh follows closely behind.

Numerous opportunities are emerging daily. and I'll be able to take advantage of those chances thanks to the information I've acquired from my university studies and my internship experience.

#### **5.2 Possibility Future Career**

Following my internship in web development, I can see every single path to a better job.

Web developers are being sought after by many businesses for future expansion. In the realm of web development, everyone can have a significant impact[3]. I'm applying to enter it because I see that several doors have opened. Every year, a variety of events take place in various locations around the globe; if I'm successful in one of them, I have to the opportunity develop a trustworthy profession.

**APPENDIX** 

**Reflection on Internship** 

I used to work for Texon Limited company, I researched the topics covered here. Throughout the

course of my internship, I acquired the discipline that is so essential. I acquired discipline in the

business sector. I was able to maintain the bureau and the hours of work thanks to my previous

employment. I additionally come across the field that is really pertinent[5

**Details of Company** 

Name: Texon Limited.

Number- 01749076238.

Email:- Texonltd@gmail.com.

Website:-https://texonltd.com

Simultoly Road, Joydebpur, Gazipur, Dhaka.

#### REFERENCES

- [1] Nosheen Qamar, Farwa Batool, Kashif Zafar, "Efficient effort estimation of web based projects using neuroweb", International Journal of ADVANCED AND APPLIED SCIENCES, vol.5, no.11, pp.33, 2018.
- [2] Shailesh Kumar, Anant R. Koppar, "Software Estimation Framework for Mobile Application Projects", International Journal of Productivity Management and Assessment Technologies, vol.7, no.2, pp.26, 2019.
- [3] Shailesh Kumar, Anant R. Koppar, "Software Estimation Framework for Mobile Application Projects", International Journal of Productivity Management and Assessment Technologies, vol.7, no.2, pp.26, 2019.
- [4] Ivonne von Nostitz-Wallwitz, Jacob Krüger, Thomas Leich, "Toward Improving Industrial Adoption: The Choice of Programming Languages and Development Environments", 2018 IEEE/ACM 5th International Workshop on Software Engineering Research and Industrial Practice (SER&IP), pp.10-17, 2018.
- [5] Sapozhnikov PA, Lyubyashenko SN Analysis of Russian Segment of the Web Development Market Operating Online on Upwork. Vestnik NSUEM . 2021;(4):93-103

#### **Document Viewer** Turnitin Originality Report Processed on: 18-Jan-2023 19:14 +06 ID: 1994730138 Word Count: 3148 Submitted: 1 Internship on Web Design and Development with... By Kanta Kanta Similarity by Source Similarity Index Internet Sources: 26% Publications: 4% 22% 27% Student Papers: exclude bibliography exclude quoted exclude small matches mode: quickview (classic) report ✓ print refresh download 5% match (Internet from 21-Nov-2022) × http://dspace.daffodilvarsity.edu.bd:8080 4% match (Internet from 13-Aug-2022) × http://dspace.daffodilvarsity.edu.bd:8080 4% match (student papers from 22-May-2019) × Submitted to Daffodil International University on 2019-05-22 3% match (Internet from 15-Jan-2023) × http://dspace.daffodilvarsity.edu.bd:8080 2% match (Internet from 19-Nov-2022) × http://dspace.daffodilvarsity.edu.bd:8080 2% match (Internet from 21-Nov-2022) × http://dspace.daffodilvarsity.edu.bd:8080 1% match (Internet from 20-Nov-2022) × http://dspace.daffodilvarsity.edu.bd:8080 1% match (Internet from 02-Apr-2021) × http://dspace.daffodilvarsity.edu.bd:8080 1% match (Internet from 21-Nov-2022) × http://dspace.daffodilvarsity.edu.bd:8080 1% match (Internet from 20-Oct-2022) × https://www.igi-global.com/article/software-estimation-framework-formobile-application-projects/230350

https://www.turnitin.com/newreport\_classic.asp?lang=en\_us&oid=1994730138&ft=1&bypass\_cv=1

177